## **EX78162 Series Hardened Managed Ethernet Switch**

# **Installation Guide**

### *1 Unpacking*

Unpack the items. Your package should include:

- One EX78162 Series hardened managed switch
- $\triangleright$  One CD containing this user's guide

If items are missing or damaged, notify your EtherWAN representative. If possible, save the carton and packing material in case you need to ship or store the switch in the future.

### *2 What Else You Need*

- $\blacktriangleright$ Category 5 or better cable for RJ-45 ports
- $\blacktriangleright$ Appropriate SFP cable for SFP ports
- $\blacktriangleright$ Personal computer with a DB9 straight cable

### *3 Select a Location*

- ▶ Installations: Desktop, Wall-mount, DIN-Rail mount.
- $\geq$  Identify a power source within 6 feet (1.8) meters).
- $\triangleright$  Choose a dry area with ambient temperature between -40 and 75ºC (-40 and 167ºF).
- $\blacktriangleright$ Be sure there is adequate airflow.

### *4 Connect to the Data Ports*

Depending on the model, your switch can have the following ports:

- 16 10/100BASE-TX Power over Ethernet (PoE) ports
- 2 Gigabit SFP ports

#### **10/100BASE-TX (PoE) Ports**

Ports 1 to 16 support Power over Ethernet, and provide power to networked devices such as IP Phones, Wireless LAN Access Points, and IP security cameras. PoE power budget is 240 watts maximum.

#### **1 Gbps SFP Ports**

Your switch model has two 1 Gbps SFP slots. SFP transceivers can be installed directly into ports 17 – 18. Ensure that the same type of transceiver is used at both ends of the link and that the correct type of fiber cable is used.

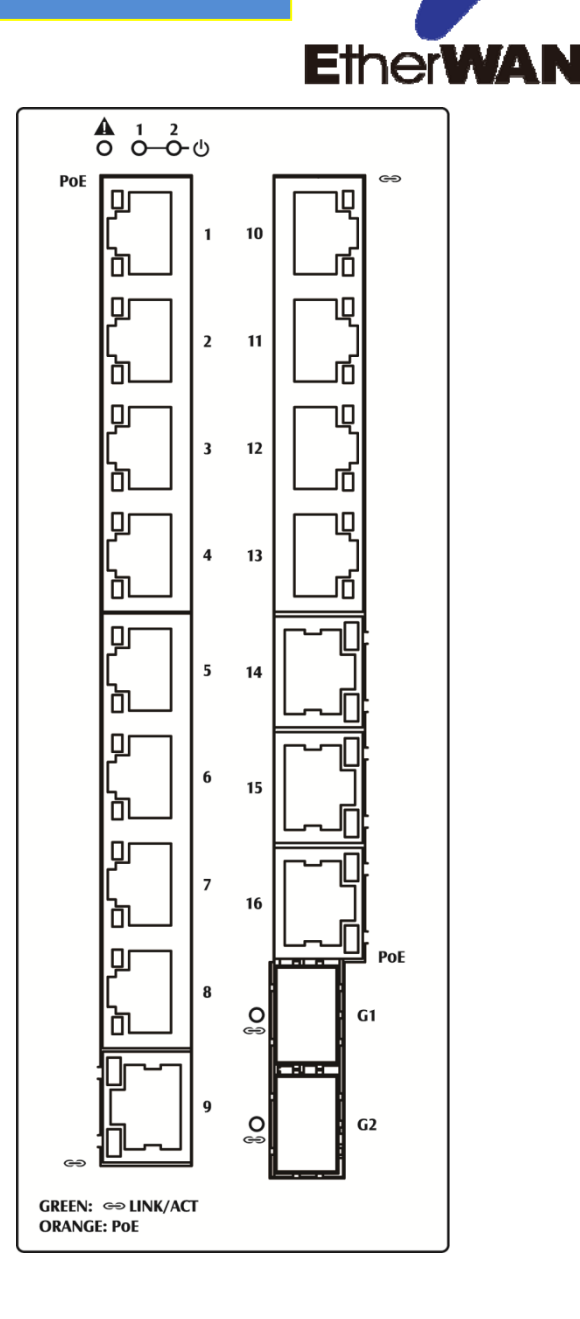

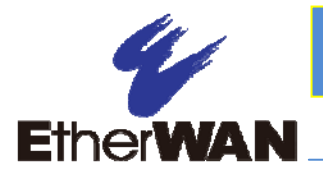

### *5 Apply Power*

The switch has two pairs of power inputs:

 $\triangleright$  A 52-57VDC terminal block

Only one power input is required to operate the switch. However, redundant power supply functionality is supported.

#### **Terminal Block**

The switch provides two power inputs on a 52- 57VDC terminal block. Only one power input is required to operate the switch. The terminal block has 5 terminal posts.

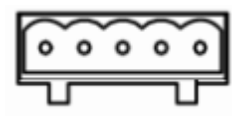

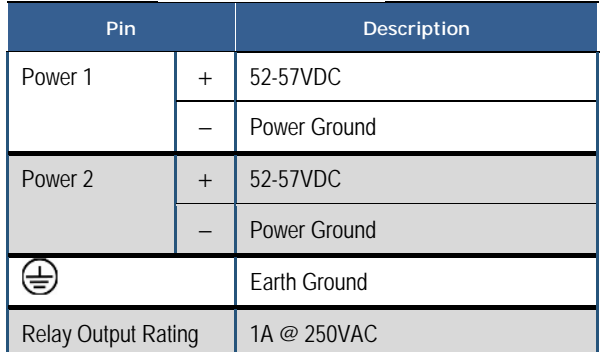

### **Relay Output Alarm**

The switch provides relay output contacts for signaling of a user-defined power or port failure. The relay output can be connected to an alarm signaling device. Current is 1A at 250VAC.

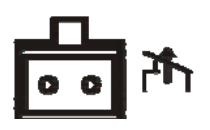

#### **Power-Up Sequence**

When you apply power:

- All Link/ACT LEDs blink momentarily.
- $\triangleright$  The Power 1, 2 LED goes ON.
- $\triangleright$  LEDs for every port connected to a device flash, as the switch conducts a brief Power On Self-Test (POST).

### *6 Console Configuration*

- $\triangleright$  Connect to the switch console by connecting the DB-9 cable to the console port of the switch and to the serial port of the computer running a terminal emulation application (such as Hyperterminal or Putty).
- $\triangleright$  Configuration settings of the terminalemulation program: Baud rate: 115,200bps, Data bits: 8, Parity: none, Stop bit: 1, Flow control: none.
- $\triangleright$  The default login name is "root," no password.

# **Installation Guide**

#### *7 Web Configuration*

 $\triangleright$  Log in to the switch by launching a web browser and entering 192.168.1.10 in the address bar.

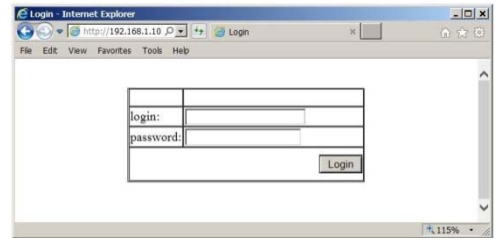

 $\triangleright$  Enter the default login ID: root (no password) and click "Login." The system information screen will display as shown below.

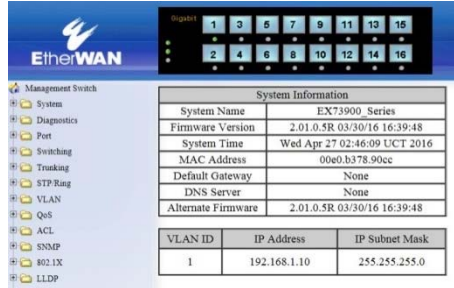